## **[Lista JPK](https://pomoc.comarch.pl/altum/2023/documentation/lista-jpk/)**

## Lista JPK dostępne jest z poziomu z zakładki *Główne -> JPK*.

Menu okna dzieli się na grupy:

- *Lista,* z przyciskami: [**Dodaj**], [**Edytuj**], [**Usuń**], [**Odśwież**]
- *Dokumenty źródłowe*, z przyciskami: [**Obroty i salda**], [**Zapisy dziennik**], [**Zapisy konto**], [**Rejestry VAT**], [**Raporty bankowe**], [**Faktury sprzedaży**], [**Faktury zakupu**], [**Wydania zewnętrzne**], [**Przyjęcia zewnętrzne**], [**Wydania wewnętrzne**], [**Przesunięcia**]
- *Zawiadomienie ZD* z przyciskiem [**Zawiadomienie ZD**] sekcja dostępna po zaznaczeniu na liście pliku JPK\_V7M. Wybranie przycisku podnosi do edycji powiązany z plikiem dokument zawiadomienie ZD. Jeżeli do pliku nie zostało wygenerowane zawiadomienie ZD, pojawi się komunikat: *"Do danego pliku JPK\_V7M nie istnieje powiązany dokument: Zawiadomienie ZD."* Opis zawiadomienia ZD znajduje się w artykułach [Lista Zawiadomień ZD](https://pomoc.comarch.pl/altum/documentation/lista-zawiadomien-zd/) i [Dodawanie](https://pomoc.comarch.pl/altum/documentation/dodawanie-zawiadomienia-zd/) [Zawiadomienia ZD](https://pomoc.comarch.pl/altum/documentation/dodawanie-zawiadomienia-zd/).
- *Wydruki*, z przyciskami: [**Drukuj listę**], [**Drukuj dokument**]

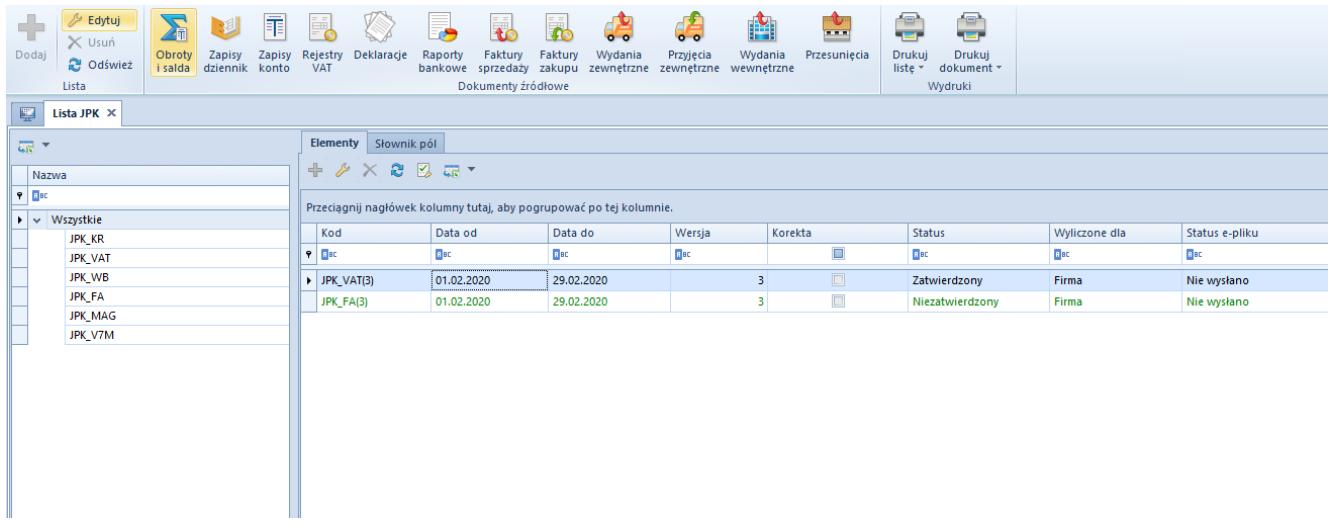

*Lista JPK* składa się z dwóch zakładek *Elementy* oraz *Słownik pól*. Pod zakładkami znajdują się standardowe przyciski: [**Dodaj**], [**Edytuj**], [**Usuń**], [**Odśwież**], [**Cofnij zatwierdzenie**], [**Eksport do arkusza kalkulacyjnego**]. Usuwanie plików JPK możliwe jest wyłącznie dla plików w stanie *Niezatwierdzony*.

## **Zakładka** *Elementy*

Dla poszczególnych plików na liście widoczne są kolumny:

- *Kod*
- *Data od*
- *Data do*
- *Wersja*
- *Korekta*
- *Status*
- *Wyliczone dla*
- *Status e-pliku*

Dodatkowe kolumny dostępne na liście to:

- *Data generacji*  data dodania pliku w historii zmian
- *Nazwa pliku*  nazwa pliku określona przez użytkownika

W przypadku niektórych plików JPK występują kolumny specjalnie dedykowane dla konkretnych plików:

- W oknie pliku JPK\_WB kolumna *Rachunek bankowy*, w której wyświetlany jest numer rachunku bankowego w tworzonym pliku JPK
- W oknie pliku JPK\_FA kolumna *Waluta*, zawiera walutę, dla jakiej generowany jest plik
- W oknie pliku JPK\_MAG kolumna *Magazyn*, dostarcza informacji na temat magazynu, do którego należą dokumenty w pliku

Z poziomu zakładki *Elementy*, po ustawieniu się na konkretnej grupie plików JPK i wybraniu przycisku [**Dodaj**], następuje dodanie pliku *JPK* o określonym typie.

## **Zakładka** *Słownik pól*

Zakładka ta w przypadku wszystkich rodzajów plików JPK składa się z takich samych kolumn:

- *Pole* dowolny oraz unikalny tekst wprowadzany przez użytkownika
- *Atrybut* umożliwia wybór atrybutu spośród dostępnych w systemie
- *Opis* dowolny tekst wprowadzany przez użytkownika
- *Aktywny* odpowiada za aktywność pola